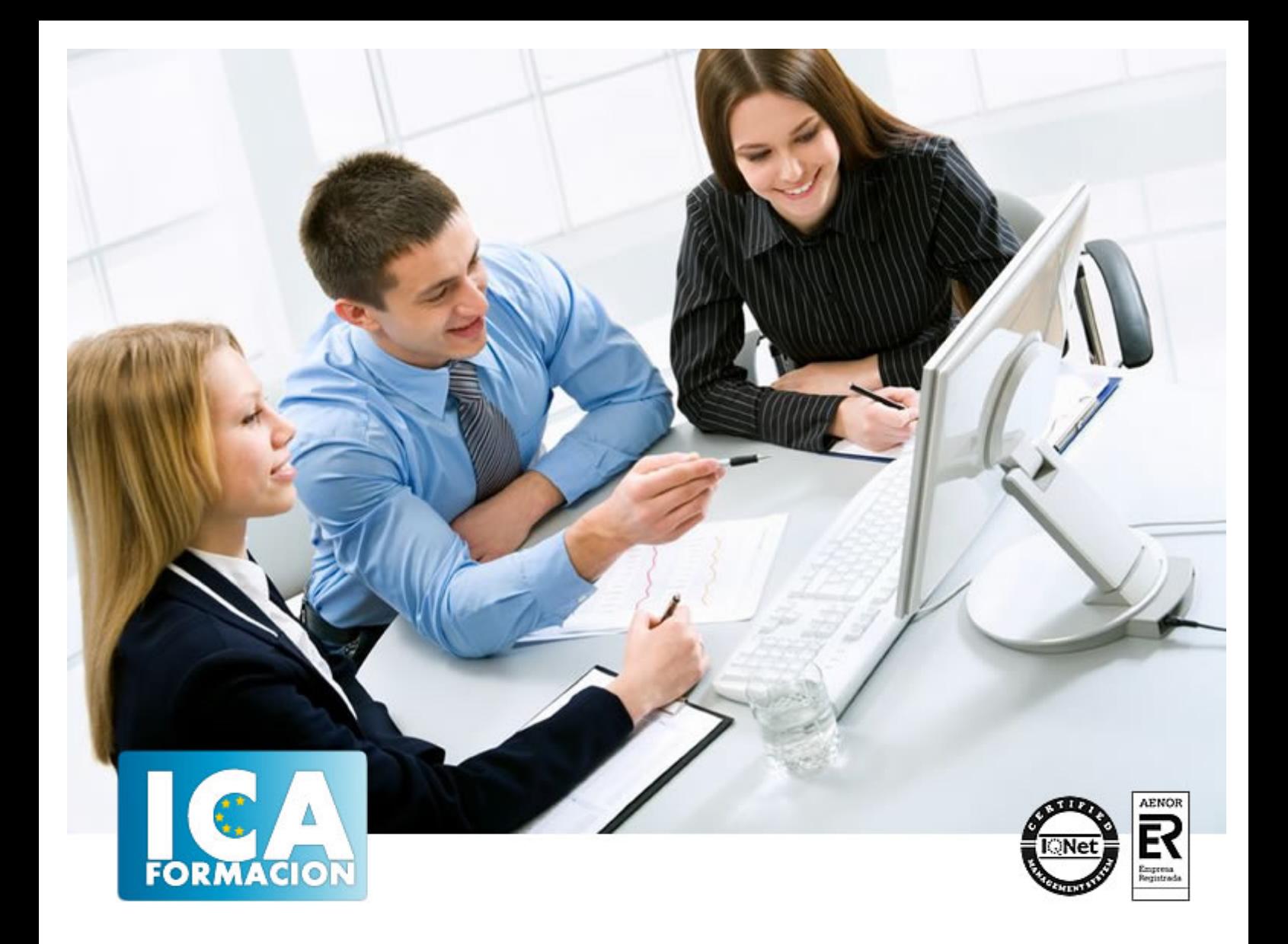

# **Gestión administrativa en oficinas**

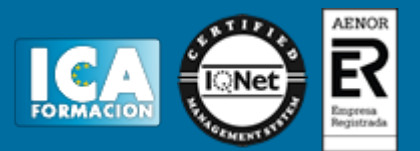

# **Gestión administrativa en oficinas**

**Duración:** 60 horas

**Precio:** consultar euros.

**Modalidad:** e-learning

## **Objetivos:**

Si desea tener unos conocimientos amplios y prácticos sobre los procesos de gestión en la empresa, está ante el curso idóneo. Dominará las labores de administración empresarial capacitándole profesionalmente para realizar múltiples tareas tales como: crear cartas comerciales y de comunicación formal (instancias, recursos, oficios, certificados…), técnicas de clasificación y archivo, facturación, altas de trabajadores, nóminas… además de conocimientos informáticos y el uso del correo electrónico. El curso incluye simulaciones siendo numerosas las prácticas" paso a paso" descargables (PDF), así como las explicaciones audiovisuales y los cuestionarios. Iniciarse en el mundo del correo electrónico con el programa de Microsoft Outlook, que es muy usado y especializado en el uso profesional. El curso incluye cámaras multimedia que muestran el uso del programa real. Además son numerosas las prácticas paso a paso, así como las explicaciones audiovisuales y los cuestionarios. Word 2013 nos facilitar crear, compartir y leer documentos desde el más simple al documento de apariencia profesional más compleja. La intención de este curso es iniciarse en Word 2013 en las herramientas imprescindibles para empezar a utilizarlo. El curso incluye simulaciones del programa real por lo que no es imprescindible tenerlo instalado. Además son numerosas las prácticas paso a paso, así como las explicaciones audiovisuales y los cuestionarios.

# **Metodología:**

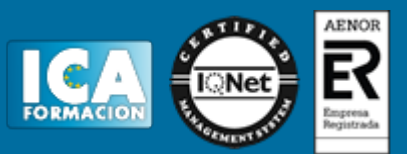

El Curso será desarrollado con una metodología a Distancia/on line. El sistema de enseñanza a distancia está organizado de tal forma que el alumno pueda compatibilizar el estudio con sus ocupaciones laborales o profesionales, también se realiza en esta modalidad para permitir el acceso al curso a aquellos alumnos que viven en zonas rurales lejos de los lugares habituales donde suelen realizarse los cursos y que tienen interés en continuar formándose. En este sistema de enseñanza el alumno tiene que seguir un aprendizaje sistemático y un ritmo de estudio, adaptado a sus circunstancias personales de tiempo

El alumno dispondrá de un extenso material sobre los aspectos teóricos del Curso que deberá estudiar para la realización de pruebas objetivas tipo test. Para el aprobado se exigirá un mínimo de 75% del total de las respuestas acertadas.

El Alumno tendrá siempre que quiera a su disposición la atención de los profesionales tutores del curso. Así como consultas telefónicas y a través de la plataforma de teleformación si el curso es on line. Entre el material entregado en este curso se adjunta un documento llamado Guía del Alumno dónde aparece un horario de tutorías telefónicas y una dirección de e-mail dónde podrá enviar sus consultas, dudas y ejercicios El alumno cuenta con un período máximo de tiempo para la finalización del curso, que dependerá del tipo de curso elegido y de las horas del mismo.

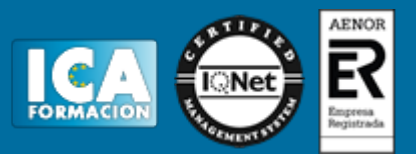

# **Profesorado:**

Nuestro Centro fundado en 1996 dispone de 1000 m2 dedicados a formación y de 7 campus virtuales.

Tenemos una extensa plantilla de profesores especializados en las diferentes áreas formativas con amplia experiencia docentes: Médicos, Diplomados/as en enfermería, Licenciados/as en psicología, Licencidos/as en odontología, Licenciados/as en Veterinaria, Especialistas en Administración de empresas, Economistas, Ingenieros en informática, Educadodores/as sociales etc…

El alumno podrá contactar con los profesores y formular todo tipo de dudas y consultas de las siguientes formas:

-Por el aula virtual, si su curso es on line -Por e-mail -Por teléfono

## **Medios y materiales docentes**

-Temario desarrollado.

-Pruebas objetivas de autoevaluación y evaluación.

-Consultas y Tutorías personalizadas a través de teléfono, correo, fax, Internet y de la Plataforma propia de Teleformación de la que dispone el Centro.

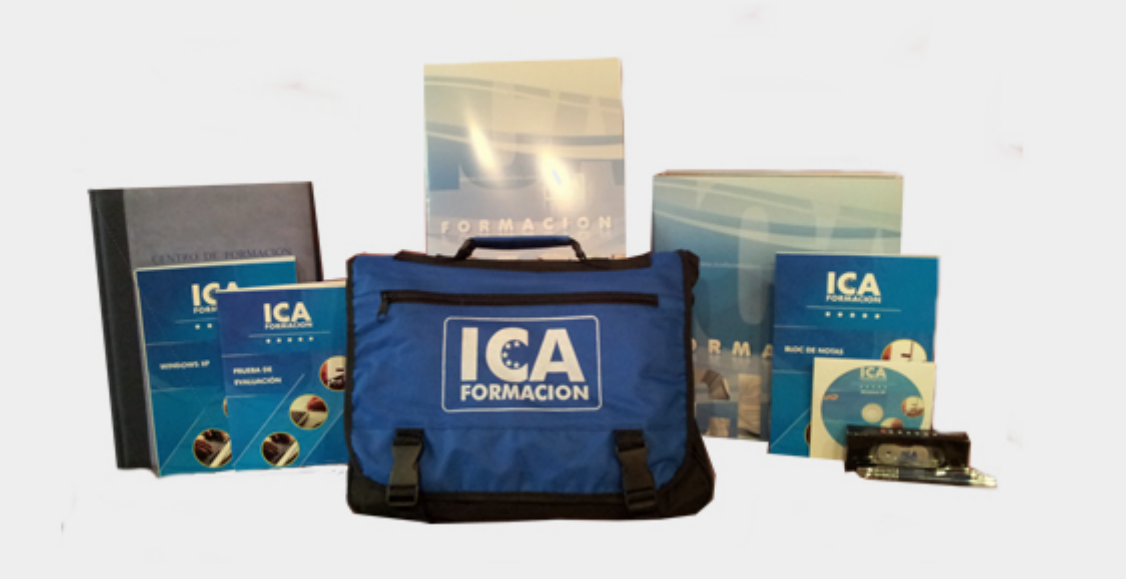

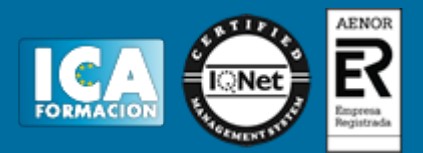

# **Bolsa de empleo:**

El alumno en desemple puede incluir su currículum en nuestra bolsa de empleo y prácticas. Le pondremos en contacto con nuestras empresas colaboradoras en todo el territorio nacional

# **Comunidad:**

Participa de nuestra comunidad y disfruta de muchas ventajas: descuentos, becas, promociones,etc....

# **Formas de pago:**

- -Mediante transferencia
- -Por cargo bancario
- -Mediante tarjeta
- -Por Pay pal

-Consulta nuestras facilidades de pago y la posibilidad de fraccionar tus pagos sin intereses

# **Titulación:**

Una vez finalizado el curso, el alumno recibirá por correo o mensajería la titulación que acredita el haber superado con éxito todas las pruebas de conocimientos propuestas en el mismo.

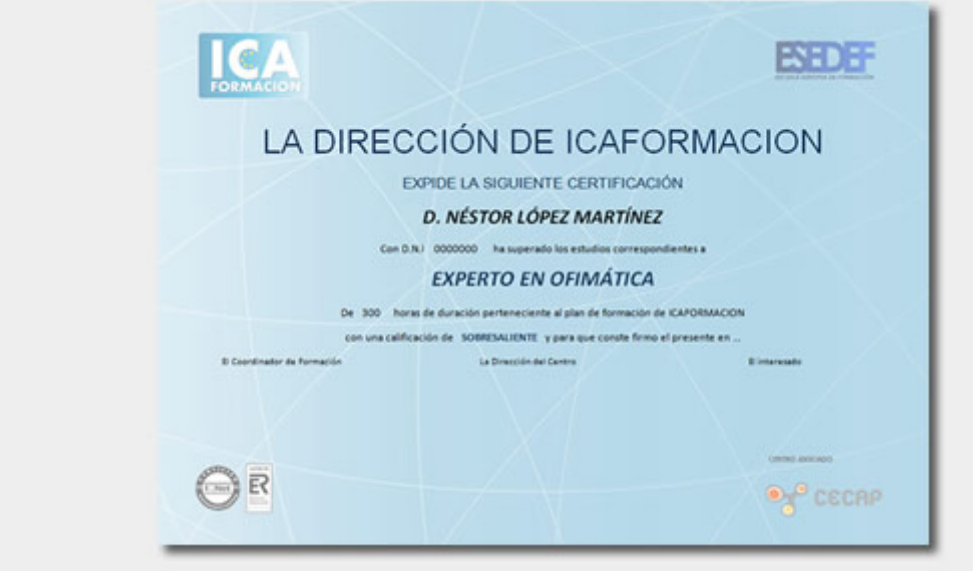

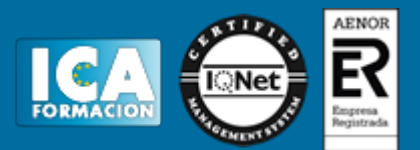

# **Programa del curso:**

**Prácticas de Oficina**

- **1 La empresa**
- 1.1 Decisión de crear una empresa
- 1.2 Plan de empresa
- 1.3 Elección de la forma jurídica
- 1.4 Formas jurídicas de empresa
- 1.5 Empresario individual
- 1.6 Comunidad de bienes
- 1.7 Sociedad civil
- 1.8 Sociedad anónima
- 1.9 Sociedad de responsabilidad limitada
- 1.10 Sociedad colectiva
- 1.11 Sociedad comanditaria por acciones
- 1.12 Sociedad comanditaria simple
- 1.13 Sociedad cooperativa
- 1.14 Cuadro resumen
- 1.15 Práctica La empresa
- 1.16 Cuestionario: La empresa

### **2 La empresa comercial**

- 2.1 Concepto de empresa
- 2.2 Clasificación de la empresa
- 2.3 La empresa comercial
- 2.4 La actividad económica en la empresa comercial
- 2.5 Operaciones realizadas en las empresas comerciales
- 2.6 Principales documentos administrativos utilizados en la empresa comercial
- 2.7 Práctica La empresa comercial
- 2.8 Cuestionario: La empresa comercial

## **3 Clasificación y archivo**

- 3.1 Concepto de archivo
- 3.2 Importancia del archivo
- 3.3 Formas de organización de un archivo de oficina
- 3.4 Clasificación de los archivos
- 3.5 Organización del archivo según su utilización
- 3.6 Criterios de archivo
- 3.7 Práctica Clasificación y archivo
- 3.8 Cuestionario: Clasificación y archivo

#### **4 Clasificación y ordenación de documentos**

- 4.1 Sistemas de clasificación
- 4.2 Práctica Clasificación y ordenación del documentos
- 4.3 Cuestionario: Clasificación y ordenación de documentos

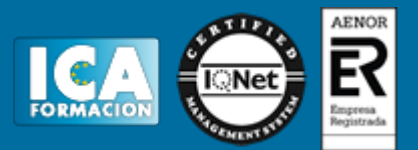

- **5 Correspondencia comercial**
- 5.1 La carta
- 5.2 La presentación
- 5.3 Partes de la carta
- 5.4 Práctica Correspondencia comercial
- 5.5 Cuestionario: Correspondencia comercial. La carta

**6 Tipos de cartas comerciales I**

6.1 Cartas relacionadas con el proceso de compra

6.2 Cartas de respuesta a una solicitud

- 6.3 Práctica Tipos de cartas comerciales I
- 6.4 Cuestionario: Tipos de cartas comerciales
- **7 Tipos de cartas comerciales II**
- 7.1 Cartas de reclamaciones
- 7.2 Cartas de respuestas a las reclamaciones
- 7.3 Cartas relacionadas con el proceso de cobro
- 7.4 El mailing o carta circular
- 7.5 Práctica Tipos de cartas comerciales II
- 7.6 Cuestionario: Tipos de cartas comerciales II

**8 Las comunicaciones formales**

- 8.1 Las comunicaciones formales
- 8.2 La instancia
- 8.3 El recurso
- 8.4 La declaración
- 8.5 El oficio
- 8.6 El certificado
- 8.7 Práctica Las comunicaciones formales
- 8.8 Cuestionario: Las comunicaciones formales
- **9 El pedido y el albarán**
- 9.1 La actividad comercial
- 9.2 El pedido
- 9.3 Cumplimentación de los impresos de Pedido
- 9.4 Simulación Modelo de pedido realizado por la empresa compradora
- 9.5 Simulación Ejemplo de pedido realizado por un comercial
- 9.6 Práctica Pedido 1
- 9.7 Práctica Pedido 2
- 9.8 El albarán
- 9.9 Cumplimentación del albarán
- 9.10 Simulación Ejemplo 1 de albarán
- 9.11 Simulación Ejemplo 2 de albarán
- 9.12 Práctica Albarán 1
- 9.13 Práctica Albarán 2
- 9.14 Cuestionario: El pedido y el albarán
- **10 La factura y la nota de abono**
- 10.1 La factura
- 10.2 Conceptos a tener en cuenta en la factura
- 10.3 El IVA
- 10.4 Ejemplo de factura con IVA
- 10.5 La empresa como intermediaria
- 10.6 Liquidación con Hacienda
- 10.7 El recargo de equivalencia

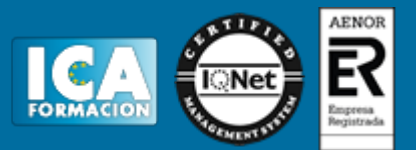

- 10.8 Ejemplo de factura con recargo de equivalencia
- 10.9 Práctica Factura 1
- 10.10 Práctica Factura 2
- 10.11 Operaciones posteriores a la Compra-Venta
- 10.12 Tipos de operaciones
- 10.13 Modelo de Nota de Abono
- 10.14 Ejemplo de Nota de Abono
- 10.15 Peculiaridades en la Nota de Abono
- 10.16 Ejemplo de Nota de Abono
- 10.17 Práctica Nota de Abono 1
- 10.18 Práctica Nota de Abono 2 10.19 Cuestionario: La factura y la nota de abono
- **11 Documentos de Cobro y de Pago**
- 11.1 Formas de Cobro Pago
- 11.2 El Recibo
- 11.3 Ejemplo de Recibo
- 11.4 Cheque
- 11.5 Ejemplos de Cheques
- 11.6 Letra de Cambio
- 11.7 Ejemplos de Letra de Cambio
- 11.8 Simulación Cumplimentación de la Letra
- 11.9 Práctica Recibos
- 11.10 Práctica Cheques
- 11.11 Práctica Letras de Cambio
- 11.12 Cuestionario: Documentos de cobro y pago
- **12 Alta del trabajador contratos**
- 12.1 El contrato de trabajo
- 12.2 Modalidades de contratación
- 12.3 Contrato indefinido
- 12.4 Contrato temporal
- 12.5 Contrato para la formación y el aprendizaje
- 12.6 Contrato en prácticas
- 12.7 Derecho de información de los representantes legales
- 12.8 Presentación del contrato de trabajo
- 12.9 Bonificaciones y Reducciones a la contratación laboral
- 12.10 Comunicar la Contratación. Contrat@
- 12.11 Número de copias del contrato a presentar en el SPEE
- 12.12 Cómo rellenar un modelo de contrato
- 12.13 Ejemplo. Contrato de trabajo temporal
- 12.14 Práctica Contrato de trabajo de duración determinada
- 12.15 Práctica Contrato indefinido ordinario
- 12.16 Cuestionario: Alta del trabajador. Contratos
- **13 Seguridad Social Alta del trabajador**
- 13.1 Historia de la Seguridad Social
- 13.2 Organigrama de la Seguridad Social
- 13.3 Definición Seguridad Social
- 13.4 Algunos conceptos
- 13.5 Campo de aplicación
- 13.6 Inscripción de empresas
- 13.7 Afiliación de trabajadores en la Seguridad Social
- 13.8 Plazos de presentación
- 13.9 Práctica Inscripción de nueva empresa
- 13.10 Práctica Alta del trabajador

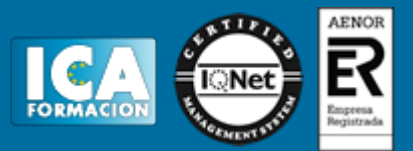

- 13.11 Práctica Alta del trabajador en la Seguridad Social 13.12 Cuestionario: Seguridad Social - Alta del trabajador
- **14 El Recibo de Salarios o Nómina**
- 14.1 Conceptos generales
- 14.2 El recibo de salarios o nómina
- 14.3 Estructura del recibo de salarios Encabezamiento
- 14.4 Estructura Devengos Percepciones salariales
- 14.5 Estructura Devengos Percepciones no salariales o extrasalariales
- 14.6 Total devengado
- 14.7 Cálculo de la base de cotización
- 14.8 Caso práctico Cálculo de Base de Cotización
- 14.9 Práctica Cálculo de Base de Cotización
- 14.10 Cuestionario: El recibo de Salario La nomina
- **15 Nómina mensual**
- 15.1 Realización de una Nómina mensual
- 15.2 Cálculo de las cuotas de cotización
- 15.3 Práctica Nómina mensual
- 15.4 Práctica Nómina mensual II
- 15.5 Práctica Nómina mensual III
- 15.6 Práctica Nómina mensual IV
- 15.7 Práctica Nómina mensual V
- 15.8 Práctica Nómina mensual VI 15.9 Práctica - Nómina mensual VII
- 15.10 Práctica Nómina mensual VIII
- 15.11 Práctica Nómina mensual IX
- 15.12 Práctica Nómina mensual X
- 15.13 Práctica Nómina mensual XI
- 15.14 Práctica Nómina mensual XII
- 
- 15.15 Cuestionario: Nómina Mensual
- **16 Introducción a la informática**
- 16.1 El término informática
- 16.2 Unidades de cantidad y velocidad
- 16.3 Qué es un PC
- 16.4 Componentes del PC
- 16.5 Componentes de la CPU
- 16.6 Dispositivos de almacenamiento
- 16.7 Otros periféricos
- 16.8 Hardware y software
- 16.9 Cómo conectar el PC

**17 El Escritorio y la Barra de tareas**

- 17.1 El Escritorio y la Barra de tareas
- 17.2 Escritorio
- 17.3 Barra de tareas
- 17.4 Menú Inicio I
- 17.5 Menú Inicio II
- 17.6 Práctica Vaciar la Papelera de reciclaje
- 17.7 Práctica Anclar un programa en el menú Inicio
- **18 Correo electrónico**
- 18.1 Qué es el correo electrónico
- 18.2 Ventajas
- 18.3 Sobre las direcciones de correo electrónico

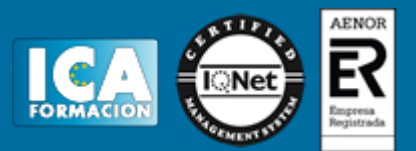

- 18.4 Outlook Express
- 18.5 Enviar un mensaje
- 18.6 Adjuntar ficheros en un correo electrónico
- 18.7 Recibir y leer mensajes
- 18.8 Normas para un correcto uso del correo electrónico
- 18.9 Práctica Correo electrónico
- 18.10 Cuestionario: El correo electrónico
- **19 Abreviaturas**
- 19.1 Abreviaturas
- 19.2 Cuestionario: Cuestionario final

**Primeros pasos con Outlook 2013**

- **1 Guía de inicio rápido**
- 1.1 Introducción
- 1.2 Agregue su cuenta
- 1.3 Cambie el tema de Office
- 1.4 Cosas que puede necesitar
- 1.5 El correo no lo es todo
- 1.6 Cree una firma de correo electrónico
- 1.7 Agregue una firma automática en los mensajes

## **2 Introducción a OUTLOOK**

- 2.1 Conceptos generales
- 2.2 Ventajas
- 2.3 Protocolos de transporte
- 2.4 Direcciones de correo electrónico
- 2.5 Entrar en Microsoft Outlook
- 2.6 Salir de Microsoft Outlook
- 2.7 Entorno de trabajo
- 2.8 Cuestionario: Introducción a OUTLOOK
- **3 Trabajo con Outlook**
- 3.1 Introducción a Outlook
- 3.2 Creación de cuentas
- 3.3 Correo electrónico
- 3.4 Bandeja de salida
- 3.5 Apertura de mensajes recibidos
- 3.6 Responder y reenviar mensajes
- 3.7 Cambiar la contraseña de la cuenta de correo electrónico
- 3.8 Cambiar la dirección de correo electrónico
- 3.9 Cambiar el servidor de correo electrónico
- 3.10 Cambiar el nombre que se muestra a otras personas
- 3.11 Otras configuraciones
- 3.12 Reglas para tus mensajes
- 3.13 Grupos de contactos
- 3.14 Reenviar mensajes fuera de la empresa
- 3.15 Crear más de una cuenta desde la misma ventana
- 3.16 Contactos
- 3.17 Reuniones
- 3.18 Calendarios
- 3.19 Cambiar la apariencia de calendarios
- 3.20 Imprimir un calendario de citas
- 3.21 Tareas
- 3.22 Cuestionario: Trabajo con Outlook

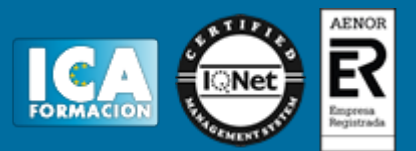

## **4 Opciones de mensaje**

- 4.1 Introducción
- 4.2 Utilizar las opciones de Respuestas y reenvíos
- 4.3 Insertar capturas de pantalla
- 4.4 Importancia y carácter
- 4.5 Opciones de votación y seguimiento
- 4.6 Opciones de entrega
- 4.7 Marcas de mensaje
- 4.8 Categorizar
- 4.9 Personalizar la vista de los mensajes
- 4.10 Vaciar la basura al salir de Outlook
- 4.11 Cuestionario: Opciones de mensaje

## **5 Prácticas Outlook 2013**

- 5.1 Conociendo Outlook
- 5.2 Personalización del entorno de trabajo
- 5.3 Correo electrónico
- 5.4 Enviar y recibir
- 5.5 Cuestionario: Cuestionario final

**Word 2013 Inicial - medio**

- **1 El entorno de trabajo**
- 1.1 Introducción
- 1.2 La ventana principal
- 1.3 Personalizar la barra de herramientas de acceso rápido
- 1.4 Personalizar la cinta de opciones
- 1.5 Exportar e importar personalizaciones
- 1.6 Eliminar las personalizaciones
- 1.7 Métodos abreviados de teclado
- 1.8 Cuestionario: El entorno de trabajo

#### **2 Tareas básicas**

- 2.1 Crear un documento
- 2.2 Abrir un documento
- 2.3 Desplazamiento a la última posición visitada
- 2.4 Abrir un documento creado en versiones anteriores
- 2.5 Convertir un documento al modo de Word 2013
- 2.6 Cerrar un documento
- 2.7 Plantillas
- 2.8 Guardar un documento
- 2.9 Trabajar en formato PDF
- 2.10 Trabajar en formato ODT
- 2.11 Imprimir un documento
- 2.12 Servicios en la nube
- 2.13 Compartir un documento en redes sociales
- 2.14 Ayuda de Word
- 2.15 Cuestionario: Tareas básicas

## **3 Edición de un documento**

- 3.1 Insertar texto
- 3.2 Insertar símbolos
- 3.3 Insertar ecuaciones
- 3.4 Seleccionar
- 3.5 Eliminar

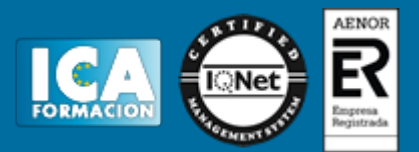

3.6 Deshacer y rehacer

- 3.7 Copiar y pegar
- 3.8 Cortar y pegar
- 3.9 Usar el portapapeles
- 3.10 Buscar
- 3.11 Cuestionario: Edición de un documento
- **4 Formato de texto**
- 4.1 Introducción
- 4.2 Fuente
- 4.3 Tamaño de fuente
- 4.4 Color de fuente
- 4.5 Estilos de fuente
- 4.6 Efectos básicos de fuente
- 4.7 Efectos avanzados de fuente
- 4.8 Resaltado de fuente
- 4.9 Opciones avanzadas de formato de fuente
- 4.10 Borrar formato de fuente
- 4.11 Cuestionario: Formato de texto
- **5 Formato de párrafo**
- 5.1 Introducción
- 5.2 Alineación
- 5.3 Interlineado
- 5.4 Espaciado entre párrafos
- 5.5 Tabulaciones
- 5.6 Sangría
- 5.7 Cuestionario: Formato de párrafo

## **6 Formato avanzado de párrafo**

- 6.1 Bordes
- 6.2 Sombreado
- 6.3 Letra capital
- 6.4 Listas numeradas
- 6.5 Listas con viñetas
- 6.6 Listas multinivel
- 6.7 Estilos
- 6.8 Cuestionario: Formato avanzado de párrafo

**7 Tablas y columnas**

- 7.1 Tablas
- 7.2 Seleccionar
- 7.3 Insertar filas y columnas
- 7.4 Eliminar celdas, filas y columnas
- 7.5 Bordes y sombreado
- 7.6 Cambiar tamaño de celdas
- 7.7 Alineación del texto
- 7.8 Dirección del texto
- 7.9 Márgenes de celda
- 7.10 Dividir celdas
- 7.11 Dividir tabla
- 7.12 Combinar celdas
- 7.13 Alineación de una tabla
- 7.14 Mover una tabla
- 7.15 Cambiar el tamaño de una tabla
- 7.16 Anidar una tabla

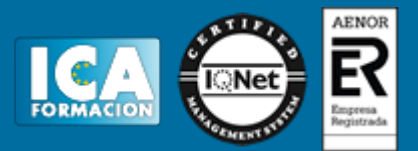

7.17 Repetir filas de título

- 7.18 Estilos de tabla
- 7.19 Columnas

7.20 Cuestionario: Tablas y columnas

**8 Formato de página**

- 8.1 Configuración de página
- 8.2 Número de página
- 8.3 Encabezado y pie de página
- 8.4 Secciones
- 8.5 Salto de página
- 8.6 Cuestionario: Formato de página
- **9 Diseño del documento**
- 9.1 Portada
- 9.2 Formato del documento
- 9.3 Temas y formatos
- 9.4 Marca de agua, color y borde de página
- 9.5 Notas al pie de página y notas al final del documento
- 9.6 Comentarios
- 9.7 Control de cambios
- 9.8 Comparar documentos
- 9.9 Marcadores
- 9.10 Referencias cruzadas
- 9.11 Tabla de ilustraciones
- 9.12 Tabla de contenido
- 9.13 Índice
- 9.14 Cuestionario: Diseño del documento
- **10 Prácticas word 2013**
- 10.1 Operaciones con documentos
- 10.2 Desplazarnos por el documento
- 10.3 Boletín de prensa
- 10.4 Procesadores de texto
- 10.5 Salmón
- 10.6 Florencia
- 10.7 Ventas
- 10.8 Plantillas integradas
- 10.9 Aislamiento acústico
- 10.10 La leyenda toledana
- 10.11 Márgenes
- 10.12 Vista preliminar
- 10.13 Carpema
- 10.14 Columnas
- 10.15 Canon
- 10.16 Cuestionario: Cuestionario final